# **Quick Start Guide**  FreedomWiFi®

## **Contents:**

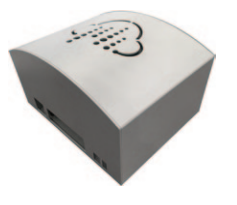

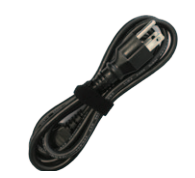

FreedomWiFi® AC Power Cord Ethernet Cable

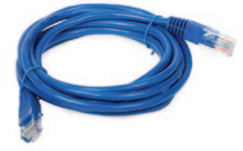

### **Instructions:**

- 1. Place the FreedomWiFi on a flat stable surface such as a table.
- 2. Connect the AC power cord to the power port on the FreedomWiFi. Plug the other end into a standard 110V AC wall outlet or power strip. Allow the unit to boot, approx. 20 minutes.

#### 3. **For Wired Connections**

 Connect the ethernet cable to one of the available (7) LAN ports on the FreedomWiFi. Connect the other end of the ethernet cable to the ethernet port on your computer. You can connect up to (7) computers using this method. *(Do not use the WAN ports)*

#### **For Wireless (WiFi) Connections**

- ^ Using your device's wireless network connection program, find and connect to the network name (SSID) listed on the label on top of your FreedomWiFi.
- ^ Enter in the password *(located on the same label as the SSID)*.
- ^ Once connected you should be able to surf the internet *(there is no splash page).*

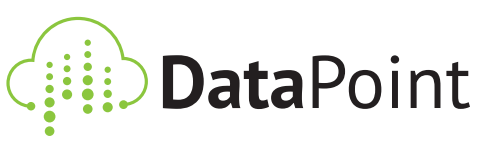

702.220.8888 | eventwifipro.com

# **Troubleshooting:**

- **a** If you are unable to find your wireless network's name (SSID) in your list of available wireless networks, your wireless network connection manager may require you to first manually create/add a network profile. When adding a network profile, use the network name (SSID) and password located on the label on top of your router.
- $\bullet$  If you loose connectivity, please confirm that everything is plugged in correctly. Then unplug the FreedomWiFi's AC power supply, wait 20-30 seconds, then reconnect the power. Allow the unit to start back up, approximately 15-20 minutes.
- **a** In some instances, cellular "dead zones" exist within an indoor environment. To help improve the cellular signal strength, and speed, it may be necessary to reposition the router away from signal obstructions such as walls or pillars. To check your speed, visit www.speedtest.net.

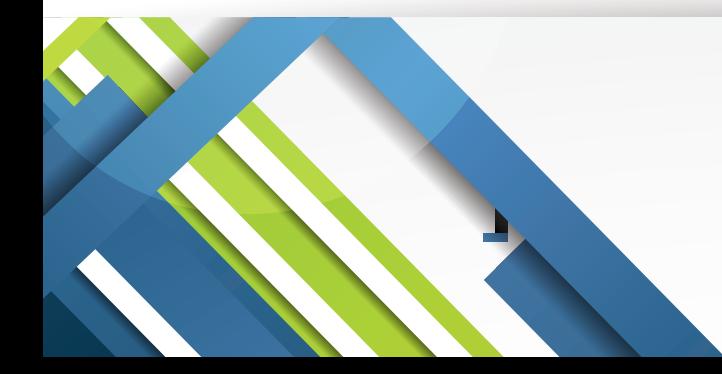

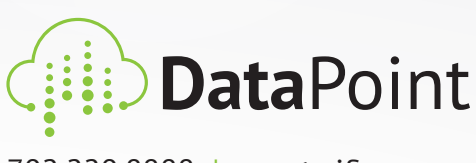

702.220.8888 | eventwifipro.com